## **How To Access Your POST Profile**

- 1. Go to the POST website, [www.post.ca.gov](http://www.post.ca.gov/)
- 2. At the home page, click on the sign in link at the top of the page.

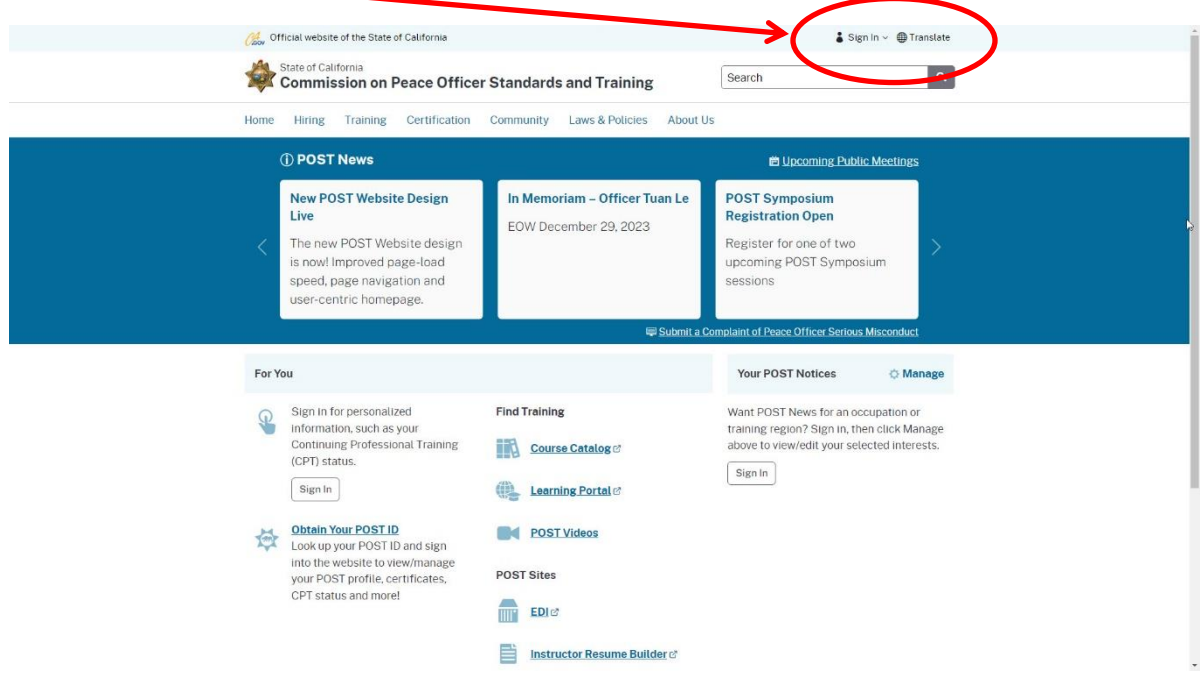

3. If this is your first time using the POST website, you will need to create a POST PASS login. Click on the Create Account link and follow the directions (it will create an account using your POST ID or your Name, Date of Birth and last 4 of your SSN).

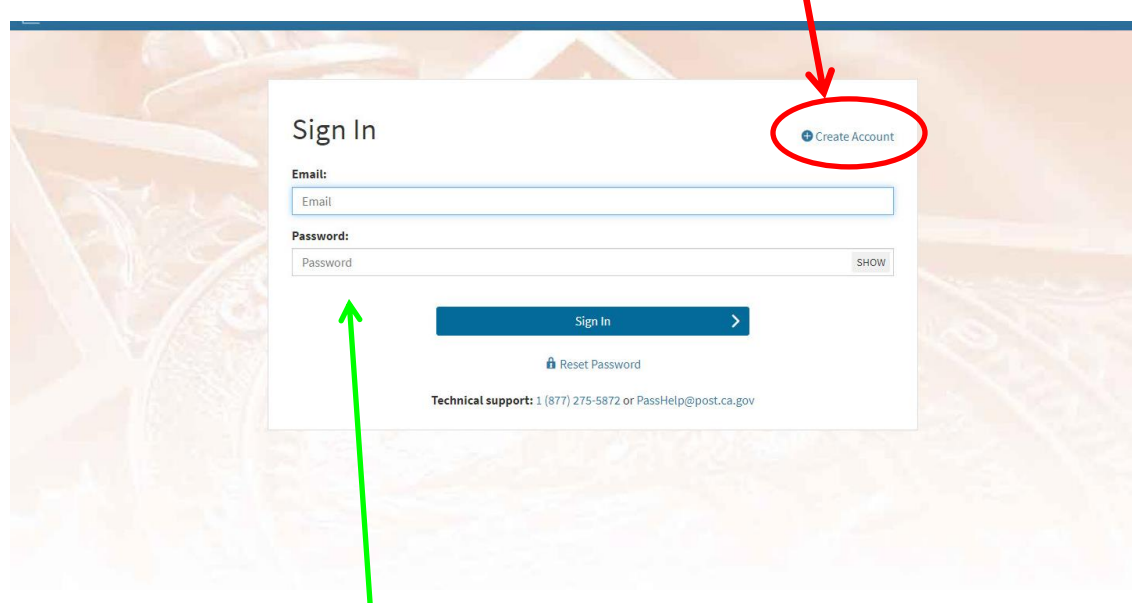

If you already have a POST PASS login, sign in with your e-mail and password.

Official website of the State of California  $\bullet$  JOHN SMITH  $\checkmark$   $\circ$  Translate **State of California** Search  $\alpha$ **Commission on Peace Officer Standards and Training** Hiring Training Certification Community About Us Home Laws & P *I* POST News Lipcoming Public Meetings **New POST Website Design** In Memoriam Officer Tuan Le **POST Symposium** Live **Registration Open** er 29, 2023 FOW Dec The new POST Website design Register for one of two is now! Improved page-load upcoming POST Symposium speed, page navigation and sessions ser-centric homepage For You Your POST Notices **O** Manage E D BARNES **Find Training Internal Affairs Investigation** Your POST Profile (Basic) 背 Course Catalog Your CA law enforcement<br>employment, POST Professional Course will be held in February 5-Certificates, and POST-certified Learning Portal 7, 2024 in San Diego, CA raining. Your CPT Status **POST Videos Officer Involved Shootings** Compliance records on your for Field Supervisors Continuing Professional Training. **POST Sites** 

Course will be held in March 11-12.

2024 in Newport Beach, CA

**Advanced Crisis (Hostage)** 

4. Once you log in, look at the center of the page to click on the "Your POST Profile" link.

5. You may download a PDF version of your profile by clicking on the link.

**EDI**CY

Instructor Resume Builder

Your Certificates<br>Manage your POST Professional

Certificates and view your Proof of Eligibility.

Vour POST ID of

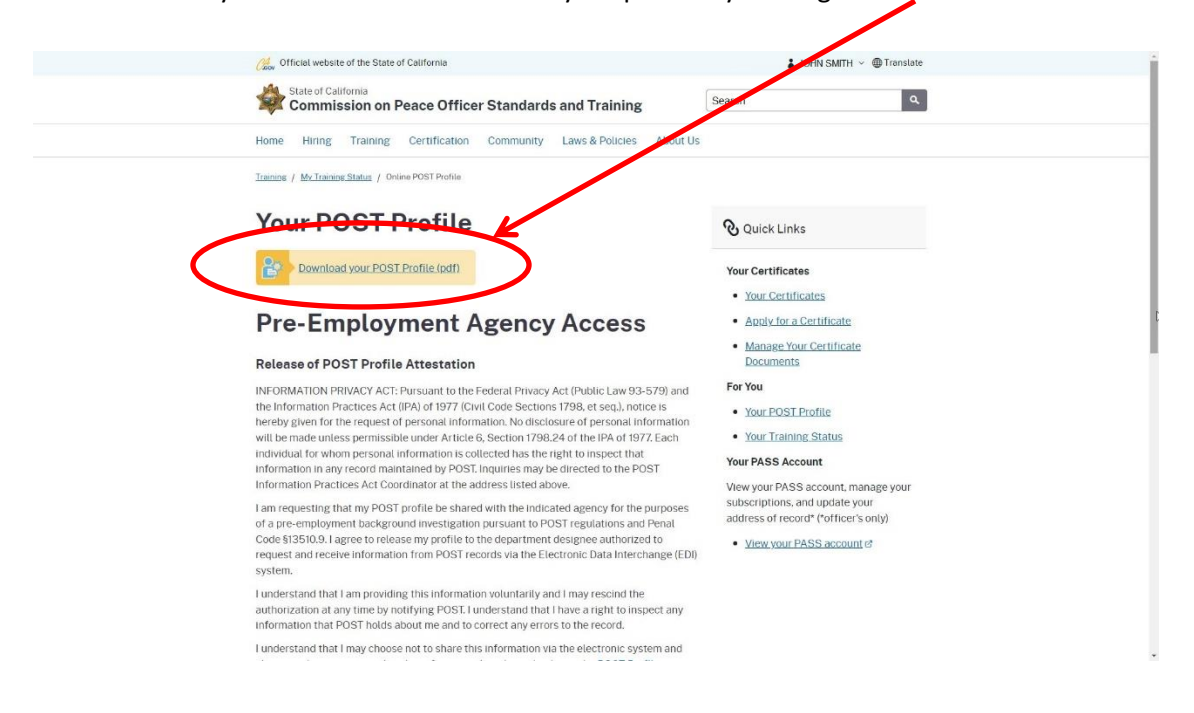